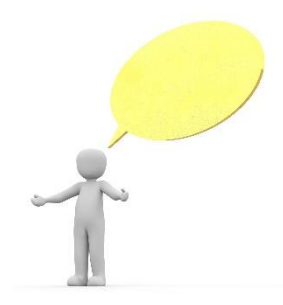

Hallo mein Name ist Matteo. Ich möchte mich vorstellen. Mit mir kannst du die persönliche Inflation einer Person berechnen. Wie funktioniert das? Ganz einfach! Lass es uns gemeinsam ausprobieren.

Öffne die PIAmini App und klicke auf das Feld "leerer Warenkorb". Gib dem Warenkorb den Namen MATTEO.

Du siehst nun eine Tabelle. In der linken Spalte sind Produktgruppen mit einem Bild aufgelistet (z. B. "Essen und Trinken aus dem Lebensmittelgeschäft", "Kleidung und Schuhe"). In der rechten Spalte kannst du die Ausgaben eingeben, wenn du das kleine Symbol anklickst. Hier trägst du ein, wie viel du in einem Monat in einer Produktgruppe ausgegeben hast.

Sieh dir jede Produktgruppe kurz an, indem du mit der linken Maustaste auf das Bild klickst. Wenn du dann mit der linken Maustaste auf das kleine "i" klickst, kannst du Hilfen sehen.

Höre dir nun meine Geschichte an. Notiere dir meine monatlichen Ausgaben. Gib meine monatlichen Ausgaben danach in die passende Produktgruppe ein.

## **Meine Ausgaben:**

- Pro Monat gebe ich rund 60 Euro aus.
- Ich esse gerne gut und gesund. Ich bekomme von meiner Familie 10 Euro pro Woche für das Essen in der Schule. Dafür gebe ich also 40 Euro im Monat aus.
- Einmal im Monat kaufe ich mir von meinem Taschengeld ein Kinoticket. Das kostet 10 Euro.
- Ich muss selbst für mein Handy bezahlen. Dafür brauche ich 10 Euro pro Monat.

Wenn du wissen willst, ob sich diese Ausgaben im Vergleich zum Vorjahr verteuert haben, gehe zum nächsten Lernschritt.